## 教师教学工作量数据导入管理人员使用说明

## 登录系统

地址**:**[http://jwc.dufe.edu.cn/,点击左侧"工作量入口"。账号密码为学校统一身份认证账号密码。](http://jwc.dufe.edu.cn/，点击左侧“工作量入口”。账号密码与学校统一身份认证账号密码一直。)

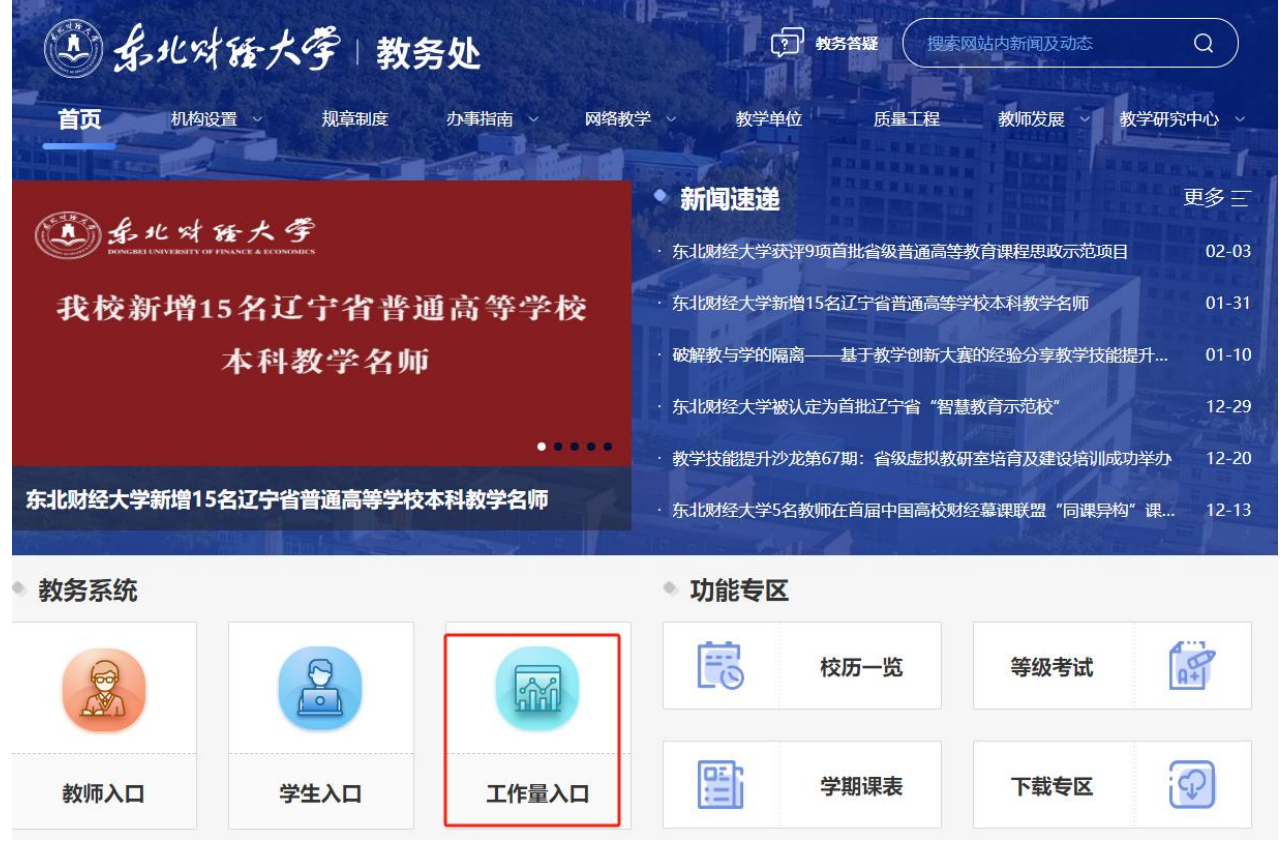

## 二. 工作量流程审核人员核对

1、院系管理员登录系统后,点击"任务管理"-选择对应的学期,点击"详情"。

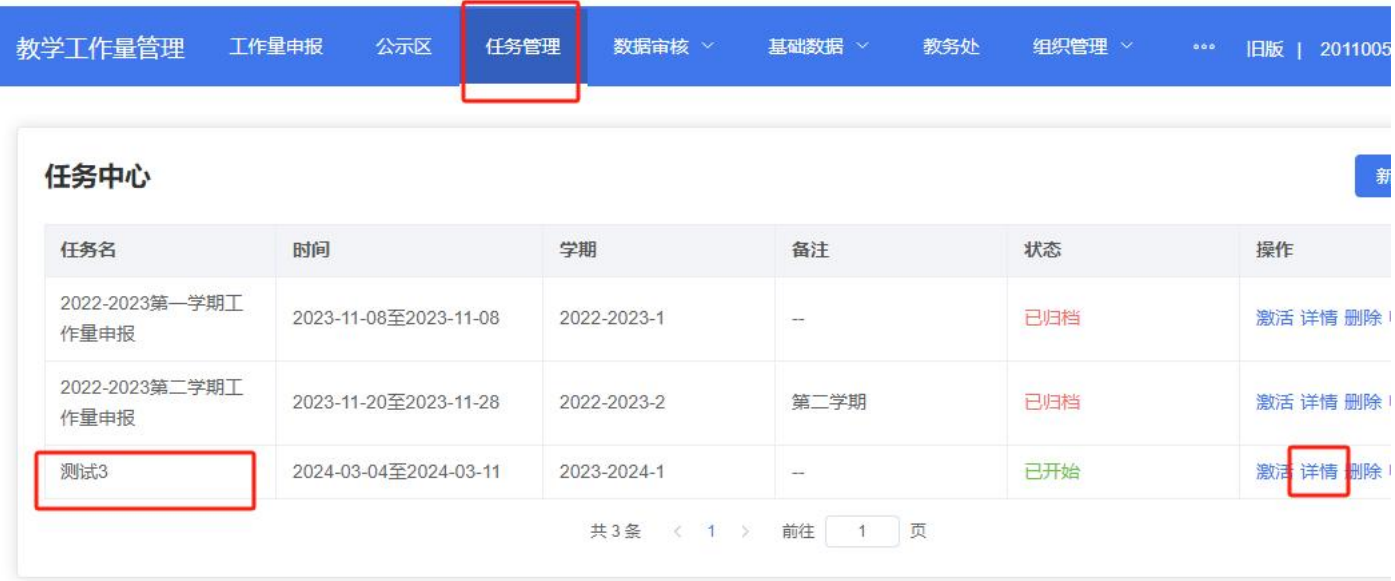

2、点击"审核管理",点击左侧的学院名称,查看学院流程审批人是否正确,如审核人员有问题,可点击 对应的人员姓名自行修改审批人。

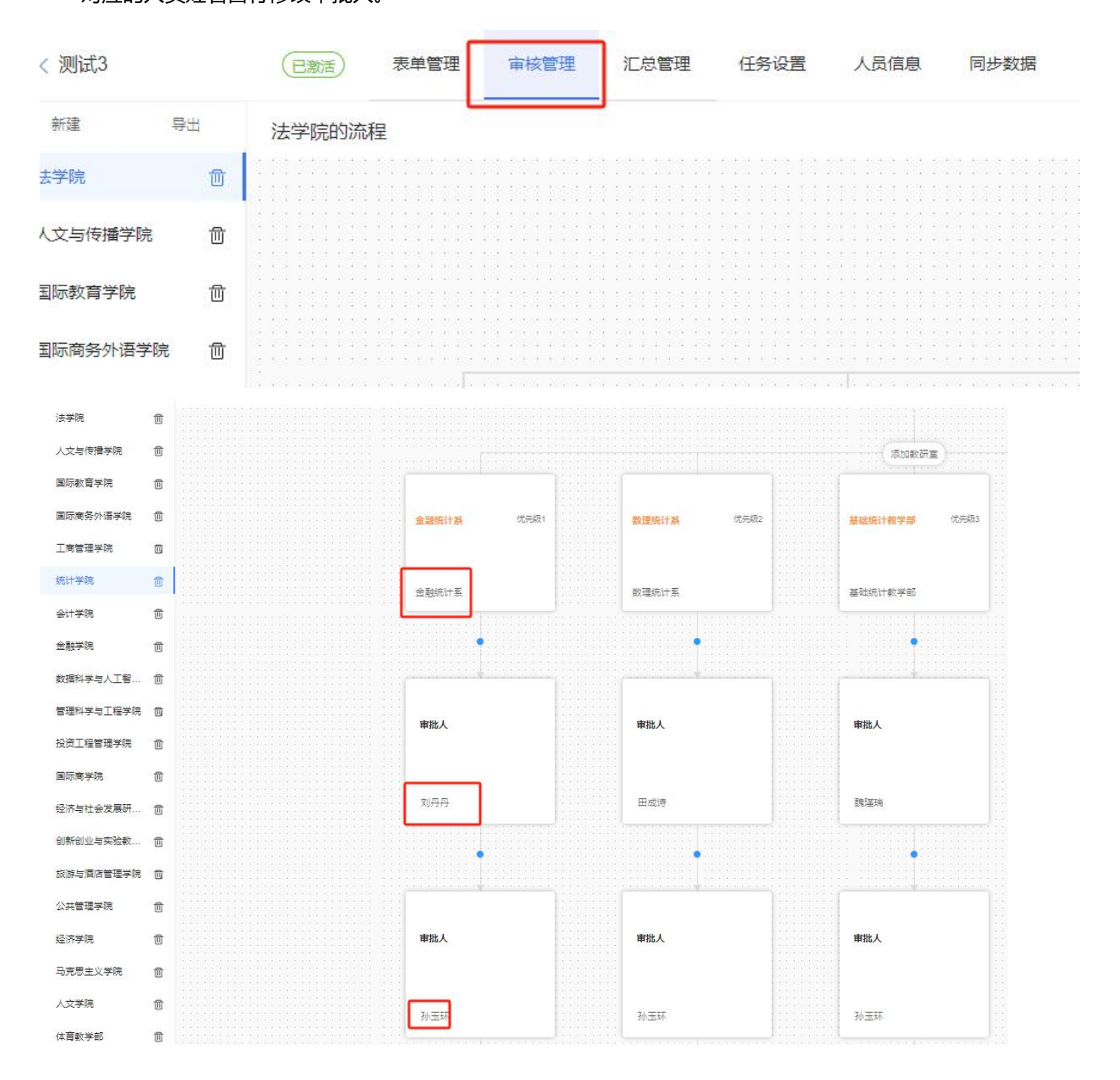

## 三. 工作量系统数据导入

1、数据导入管理人员,选择导入数据的学期-点击"详情"

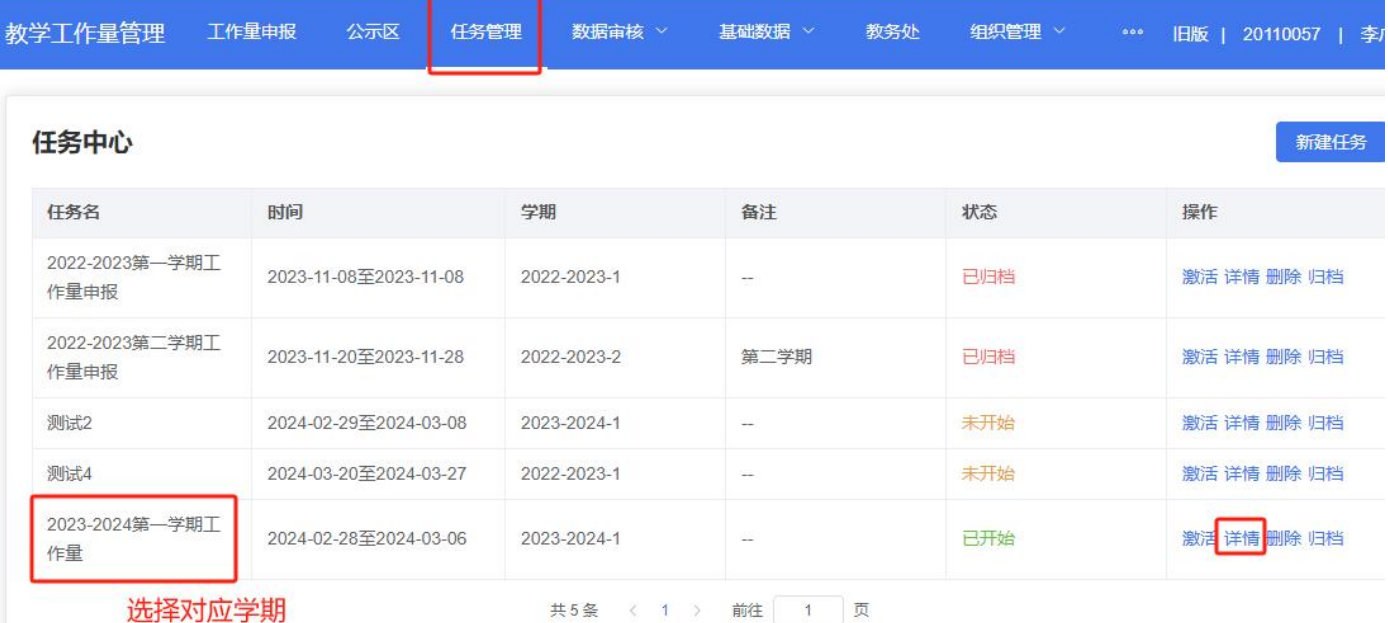

2、左侧选择要导入的数据栏目-选择"数据管理"-选择导入。

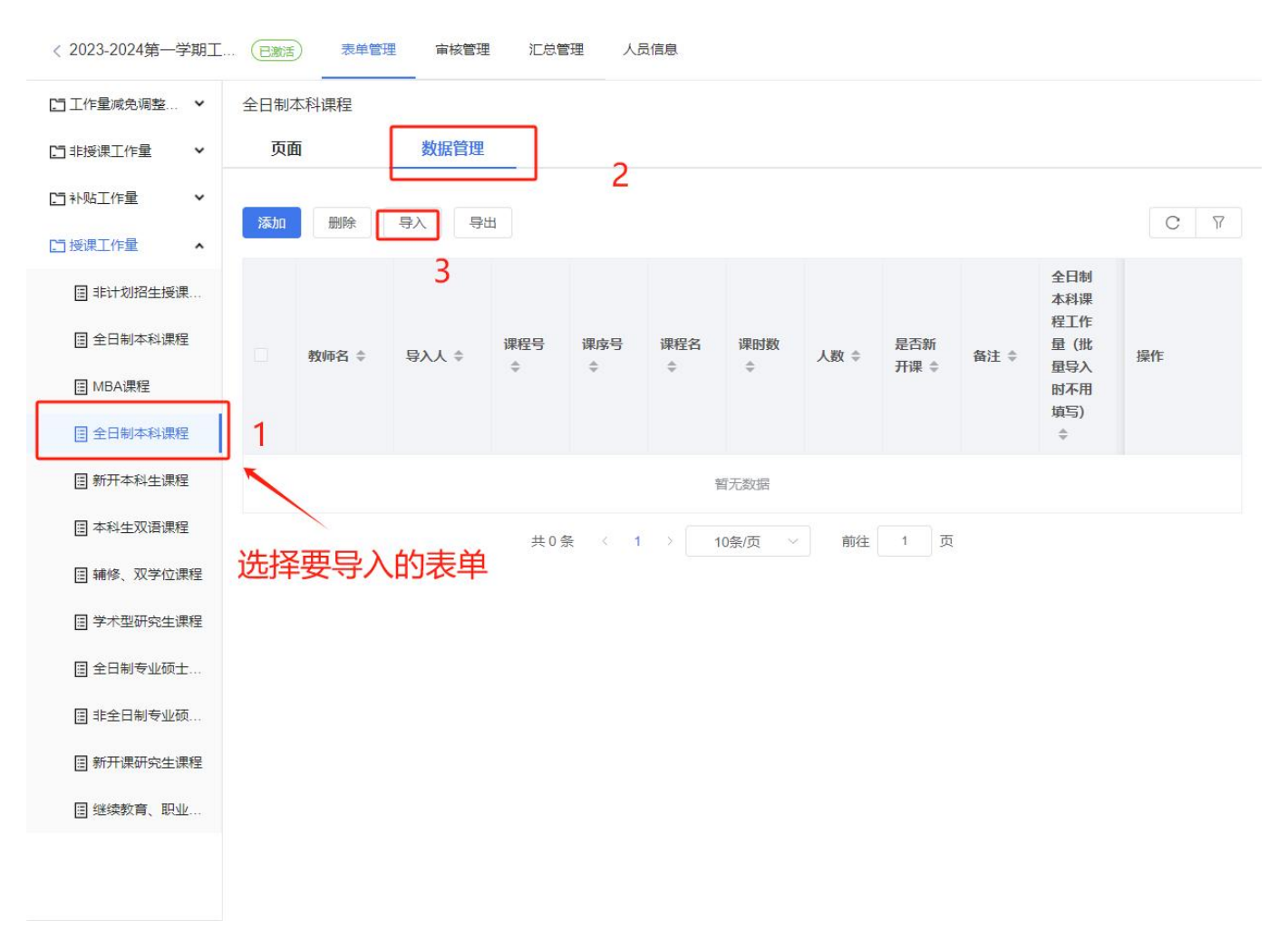

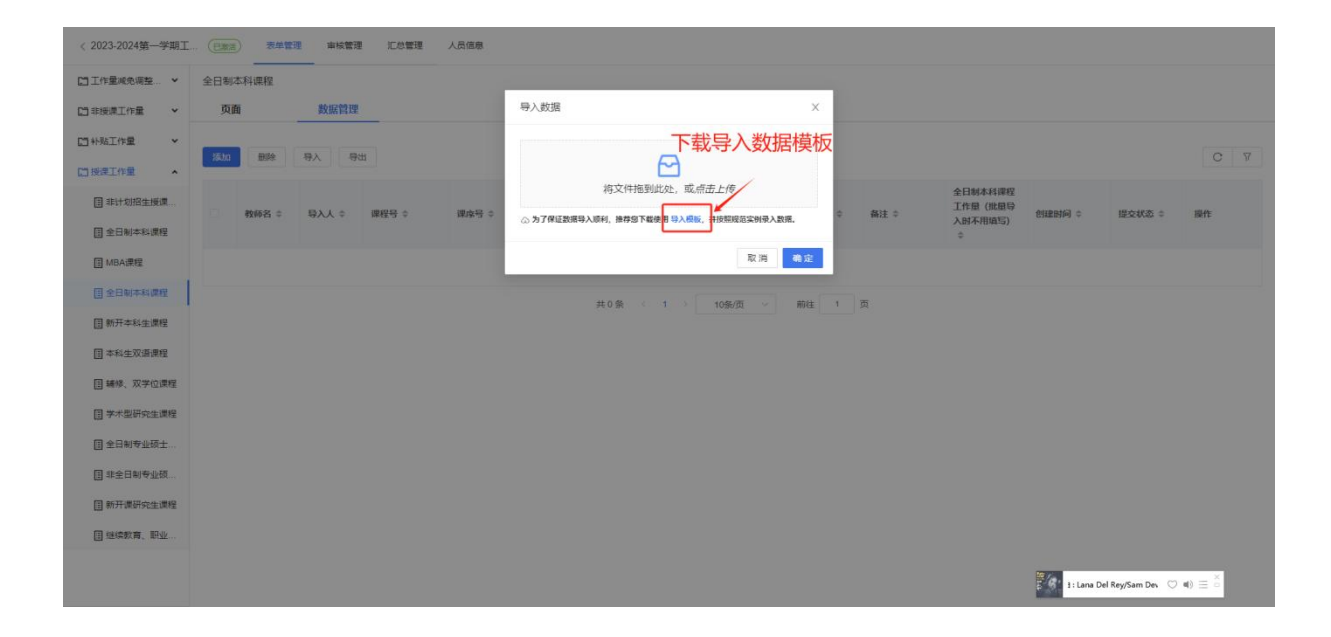

4、选择上面填写好的数据模版文件上传,点击"确定",即可查看导入的数据是否进入系统。

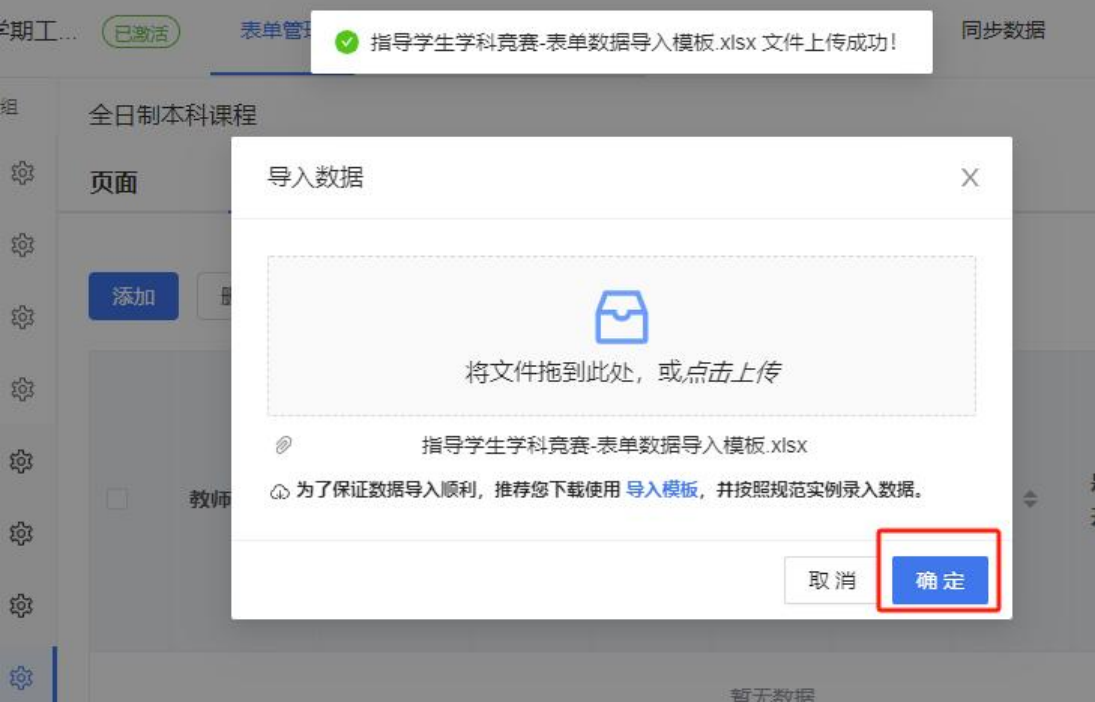